# cmiclear

**Reglas de mapeo entre os códigos de los contratos de gas en OMIClear y en los mercados de MIBGAS**

20.febrero.2024

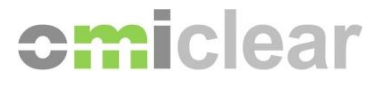

# **Índice de Versiones**

**1.mar.2009**

Versión inicial.

## **12.sep.2023**

Actualización para listar todos los contratos que son negociados o registrados en los mercados de MIBGAS y MIBGAS Derivatives, los cuales tienen códigos distintos de los de OMIClear.

### **24.oct.2023**

Actualización para incluir las reglas de mapeo de los códigos de los contratos de Futuros TVB-ES NG Físicos listados en MIBGAS Derivatives.

### **20.feb.2024**

Actualización para incluir las reglas de mapeo de los códigos de los contratos de Futuros PVB-ES NG Físicos indexados a MIBGAS Day-Ahead listados en MIBGAS Derivatives.

© Copyright/Derechos de Autor 2024 OMIClear, C.C., S.A.

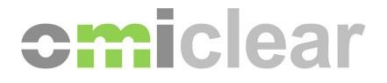

1. Los **Futuros PVB-ES NG Físicos** provenientes de los mercados MIBGAS o MIBGAS Derivatives empiezan con el código "**GES**" en la Plataforma de Compensación de OMIClear y tienen las siguientes reglas de mapeo:

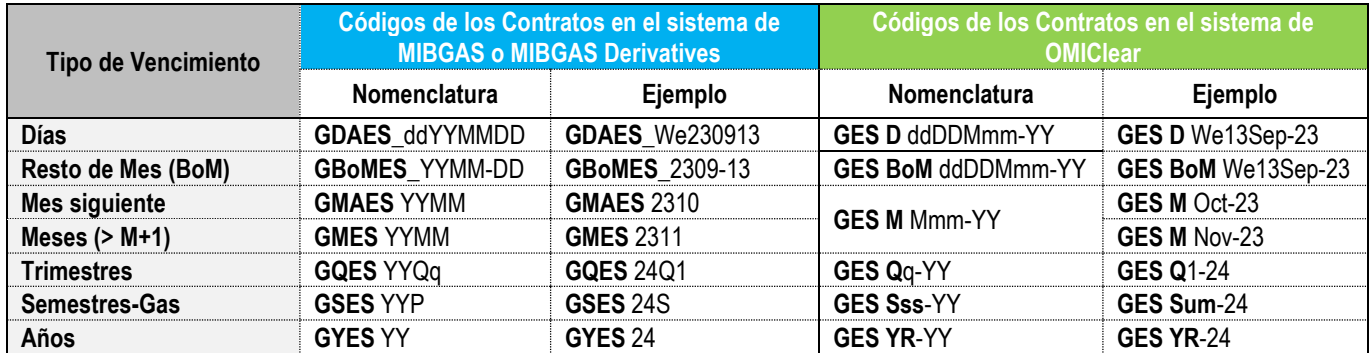

2. Los **Futuros PVB-ES NG Físicos indexados a TTF** provenientes del mercado MIBGAS Derivatives empiezan con el código "**GIT**" en la Plataforma de Compensación de OMIClear y tienen las siguientes reglas de mapeo:

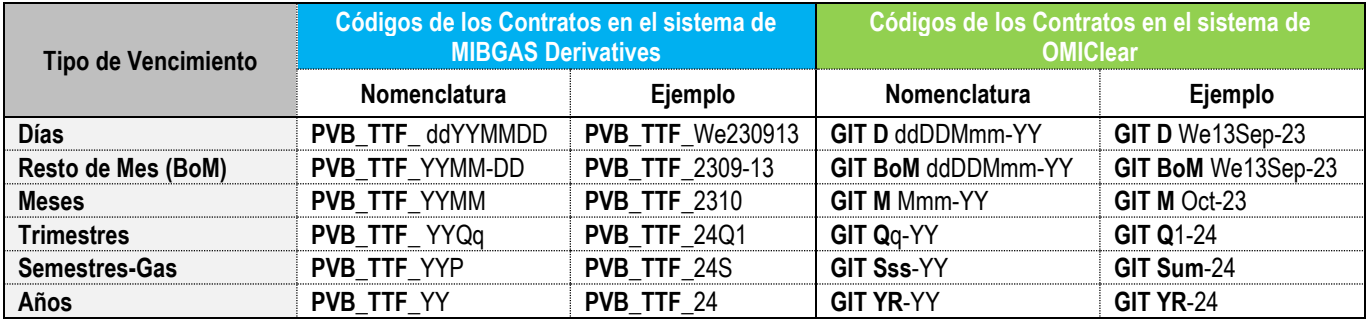

3. Los **Futuros TVB-ES NG Físicos** provenientes do mercado MIBGAS Derivatives empiezan con el código "**TVB**" en la Plataforma de Compensación de OMIClear y tienen las siguientes reglas de mapeo:

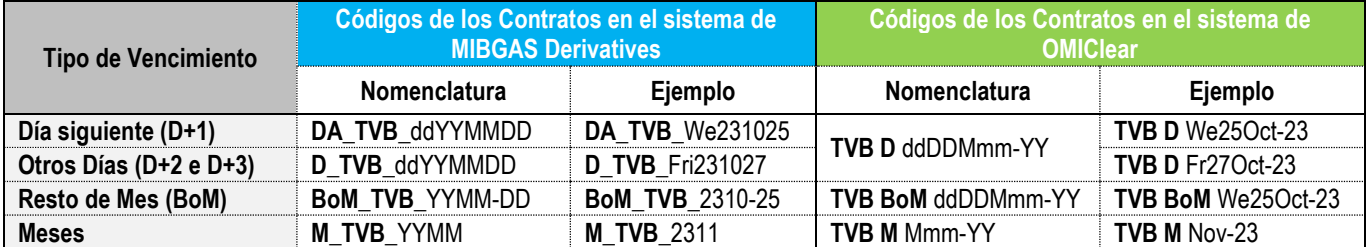

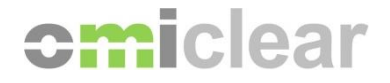

4. Los **Futuros PVB-ES NG Físicos indexados a MIBGAS Day-Ahead** provenientes del mercado MIBGAS Derivatives empiezan con el código "**GIM**" en la Plataforma de Compensación de OMIClear y tienen las siguientes reglas de mapeo:

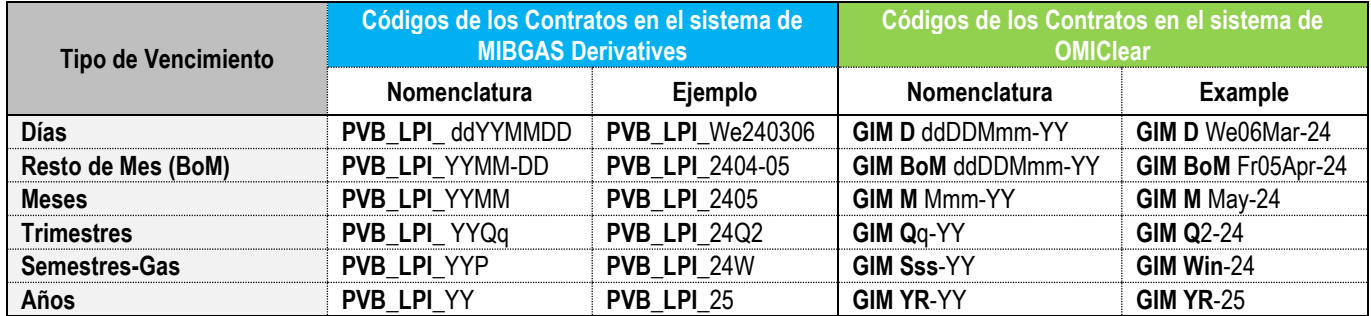

5. Los códigos de las tablas anteriores tienen por base la siguiente nomenclatura:

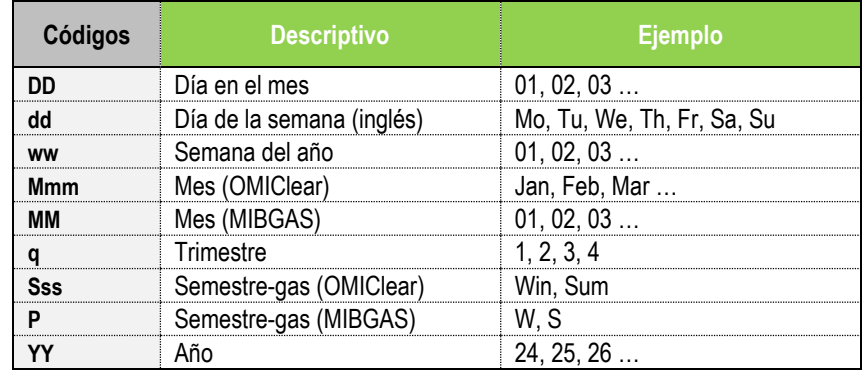

6. Para consultar el listado completo de los Contratos elegibles para registro, compensación y liquidación en OMIClear, incluyendo el respectivo código del Contrato asignado por OMIClear, consultar el fichero "**Instrument List**\_**YYYY**" disponible para descargar aquí https://www.omiclear.pt/es/downloads > Tab "Información General" > Lista de Instrumentos YYYY.